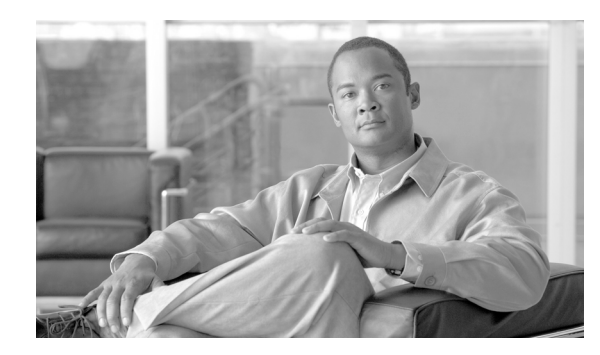

**APPENDIX C**

# **CTI OS** に関する **FAQ**

この付録では、CTI OS に関する FAQ の一部を紹介します。

- **Q.** CTI OS の基本的なアーキテクチャとは
- **A.** CTI OS は ICM システムでエンドユーザに CTI 機能を提供します。ICM 側では、CTI Server に接 続します。CTI Server は通常、PG(Peripheral Gateway)上で稼動します。エンドユーザ側の CTI OS では Agent Desktop アプリケーション、Supervisor Desktop アプリケーション、および CTI カスタム アプリケーションを開発するプログラミング インターフェイスが提供されます。

CTI OS システムは、次に示す 3 つの主要コンポーネントで構成されます(図 [C-1](#page-0-0) を参照)。

- **•** CTI OS サーバ
- **•** CTI Toolkit Agent Desktop
- CTI Toolkit IPCC Supervisor Desktop (Cisco IPCC Enterprise のみ)

<span id="page-0-0"></span>図 **C-1 CTI OS** の基本アーキテクチャ

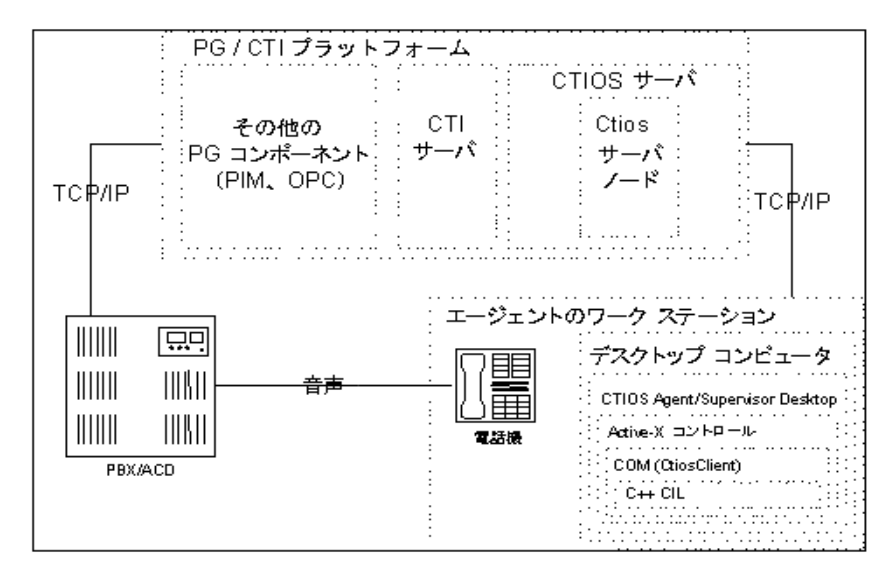

CTI OS サーバは TCP/IP を介して CTI サーバに接続されます。コールとエージェントの負荷(製品仕 様を参照)に応じて、CTI OS サーバを CTI Server と同じ物理マシン内にインストールできます。CTI OS サーバは次の実行ファイルから構成されています。

**•** CtiosServerNode.exe

CTI Server 側では、CTI OS サーバによって「クライアント」モード接続ではなく、「全イベント」 モードまたは「ブリッジ」モードで CTI Server との接続が確立されます。CtiosServerNode によって CTI Toolkit の接続が(Agent Desktop との接続など)TCP/IP 経由で処理されます。CtiosServerNode は「nodemanaged」コンポーネント(ICM のマニュアルを参照)であるため、ICM サービス コント ロール パネル経由で開始および停止できます。

CTI OS サーバの主なタスクは、負荷が高い CTI メッセージングの処理です。CTI オブジェクト (agent、call、skillgroup など)を作成して、これらのオブジェクトと選択したイベント メッセージを CTI Toolkit に公開します。また、クライアントのスイッチ固有動作をすべて抽象化して、サポートさ れたスイッチすべての CTI Toolkit に同じインターフェイスを公開します。

CTI Toolkit Agent Desktop と CTI Toolkit IPCC Supervisor Desktop はデスクトップ コンピュータ上で 実行され、エージェントとスーパーバイザの CTI OS にユーザ インターフェイスを提供します。ユーザ インターフェイスにはエージェント状態の制御、呼制御、コール コンテキスト データ処理、チャット インターフェイスが備えられています。IPCC のスーパーバイザ機能には、監視下のエージェントの エージェント状態の監視および制御(ログアウト、待受開始)に加えて介入と代行受信機能が備えられ ています。

CTI Toolkit Agent Desktop と CTI Toolkit IPCC Supervisor Desktop は Client Interface Library (CIL) に基づいて開発されています。したがって、開発者は公開された CIL のインターフェイスを使用して カスタム アプリケーションを作成できます。CIL は C++、COM(CTIOSClient)、.NET および Java に加えて Active-X コントロールとしても提供されています。

CTI OS は中央集中型設定メカニズムをサポートします。ほとんどのパラメータは CTI OS サーバ マシ ンのシステム レジストリを使用して設定できます。設定は CTI Toolkit アプリケーションが CTI OS サーバに接続して要求すると(例:Agent Desktop)、CTI Toolkit アプリケーションにダウンロードさ れます。

CTI OS は通常デュプレックス モードでインストールされ、2 つの CTI OS サーバが並行して実行され ます。CTI OS のデスクトップ アプリケーションはいずれか一方のサーバにランダムに接続し、その後 当初の接続が切断されると、他方のサーバに自動的にフェールオーバーします。CTI OS はまた、1 つ のサーバにすべてのクライアントが接続するシンプレックス モードで実行することも可能ですが、 デュプレックス モードは耐障害性を備えているので推奨いたします。

**Q.** CTI OS によってサポートされているスイッチとは。また、Peripheral の種類とは

**A.** CTI OS ではスイッチに依存しないユーザ インターフェイスをソフトフォン アプリケーションを介 して提供しています。このために、CTI OS サーバの一部をスイッチ(Peripheral または ACD とも 呼ばれます)に対応するようにカスタマイズする必要があります。

スイッチをサポートするには、CTI OS システムに各スイッチの PeripheralID と PeripheralType を設定 する必要があります。PeripheralID は展開によって異なり、ICM Configuration Manager で確認できま す。

表 [C-1](#page-2-0) では、CTI OS リリース 7.0(0) でサポートされているスイッチと対応する PeripheralTypes を示 します。

<span id="page-2-0"></span>

| Peripheral ベンダー (名前)      | Peripheral の種類の値 |
|---------------------------|------------------|
| Cisco IPCC System         | 23               |
| Cisco IPCC                | 17               |
| Cisco IPCC Hosted Edition | 17               |
| Lucent/Avaya Definity ECS | 5                |
| Aspect Call Center ACD    |                  |
| Alcatel 4400 ACD          | 13               |
| Nortel Meridian ACD       | 2                |
| Nortel Symposium          | 16               |
| Rockwell Spectrum ACD     | 7                |
| Siemens Hicom (北米版のみ)     | 11               |

表 **C-1** サポートされているスイッチと **PeripheralType** の値

**Q.** 接続プロファイルとは

**A.** 接続プロファイルには CTI OS ソフトフォンがログインする Peripheral (スイッチ) を選択するの に必要なすべての情報が格納されています。これには、Peripheral にサービスを提供する電話ス イッチの論理名、論理ホスト名または CTI OS サーバ (または CTI OS サーバのペア)の IP アドレ スと Peripheral の探知に使用される ICM の PeripheralID が含まれます。

接続プロファイルは、CTI OS サーバの次のレジストリに保存されています。

HKEY\_LOCAL\_MACHINE¥SOFTWARE¥Cisco Systems, Inc.¥CTIOS¥ CTIOS\_< インスタンス名 >¥ ctios1¥EnterpriseDesktopSettings¥All Desktops¥Login¥ConnectionProfiles¥Name

CTI OS サーバが初めてインストールされると、セットアップ プログラムによってセットアップ プロン プトで収集した情報に基づいてデフォルトの接続プロファイル「Peripheral の種類名」(IPCC など) が 作成されます。デフォルト プロファイル名は自由に変更することができ、プロパティをレジストリ エ ディタ(REGEDIT)で変更することができます。さらに、セットアップを再度実行することで、新た にデフォルト接続プロファイルを作成することもできます。また、接続プロファイルのレジストリ ツ リーをフラット ファイル (.reg) にエクスポートして、ノートパッドからプロファイルを編集すること もできます。編集したら、.reg ファイルをダブルクリックしてレジストリにリロードします。

- **Q.** ソフトフォンの起動時およびセットアップ時の動作について
- **A.** ソフトフォンが起動されると、次の手順が実行されます。
- **1.** CTI Toolkit Agent Desktop または CTI Toolkit Supervisor Desktop がローカル クライアント デス クトップ マシン上のシステム レジストリ を参照して、設定マシンのホスト名または IP アドレスを 読み込みます。
- **2.** 関連する設定値には CTIOSA や CTIOSB が含まれています。いずれも HKEY\_LOCAL\_MACHINE¥SOFTWARE¥Cisco Systems, Inc.¥CTI Desktop¥CTIOS に格納されています。
- **3.** CTI Toolkit Agent Desktop または CTI Toolkit Supervisor Desktop は 2 つある設定マシンのうちい ずれかにランダムに接続して、CTI OS 接続プロファイルとその他の設定をダウンロードします。
- **4.** これらの設定は設定マシンのレジストリ キー(HKEY\_LOCAL\_MACHINE¥SOFTWARE¥Cisco Systems, Inc.¥CTIOS¥CTIOS\_<InstanceName>¥ ctios1¥EnterpriseDesktopSettings)に格納され ています。
- **5.** この時点で、CTI Toolkit Agent Desktop または CTI Toolkit Supervisor Desktop はログイン要求を 受け入れる準備ができ、[Login] が有効になります。
- ユーザが [Login] をクリックすると、次が実行されます。
- **1.** ログイン ダイアログが表示され、ユーザはダウンロードした接続プロファイルのいずれかを選択 して、必要なデータを入力できます。
- **2.** ユーザが [OK] をクリックすると、ソフトフォンによってユーザが接続プロファイルに定義した 2 つある CTI OS サーバのいずれかにランダムに接続が試行されます。
- **3.** 接続に成功すると、クライアントによって SetSessionMode 要求が CTI OS サーバに送信されます。 この要求によって、エージェント ID のメッセージ フィルタが設定されます。
- **4.** CTI OS サーバで SetSessionMode 要求が受信されると、次の 2 つの処理が実行されます。
	- **–** 関連する Peripheral を含むシステムの現在の状態が判断され、状態を含む SetAgentModeEvent がクライアント宛てに送信されます。
	- **–** クライアントに代わり、CTI Server に QueryAgentStateRequest を送信してスイッチに関する 現在のエージェント状態を判断します。
- **5.** クライアントで SetAgentModeEvent が受信されるとクライアントのシステムが更新されます。こ れにより、ユーザにシステムがオフラインであるか、またログイン要求が延長されたかが通知され ます。
- **6.** クライアントで QueryAgentStateConf が受信されると、ログインするためにクライアントから SetAgentStateRequest が送信されます。
- **7.** CTI OS サーバでログイン要求が受信されると、エージェントのスナップショット情報の取得、 エージェントのログイン(ログインしていない場合)、エージェントのデバイスのスナップショッ ト情報の取得、デバイス上のコールのスナップショット情報の取得が実行されます。これにより エージェントの状態が完全に構築されます。
- **8.** スナップショットから取得した情報に基づいてソフトフォンが更新され、エージェント状態とコー ルが反映されます。この時点でエージェントは完全にログインしたといえます。
- **Q.** エージェント リアル タイム ステータス ウィンドウの TimeInState が黒色や赤色に変化する
- **A.** エージェント状態が 10 分以上変わらない場合、TimeInState カラムが赤色に変化し、スーパーバ イザにこのエージェントに注意するよう促します。エージェント状態が変更されると TimeInState カラムが 0 にリセットされ、黒色に戻ります。
- **Q.** SkillgroupStatistics と AgentStatistics の更新間隔を変更するには
- **A.** SkillgroupStatistics と AgentStatistics の更新間隔は、デフォルトで 10 秒に設定されています。つ まり、10 秒毎に CTI OS サーバから CTI Server に統計情報が要求され、接続された任意の Agent Desktop および Supervisor Desktop にデータが送信され、表示されます。更新間隔は CTI OS サー バがインストールされているシステム上のシステム レジストリで変更できます。変更には次の キーを修正します。

### **HKEY\_LOCAL\_MACHINE¥SOFTWARE¥Cisco Systems, Inc.¥CTIOS¥ CTIOS\_<InstanceName>¥ ctios1¥Server¥Agent¥PollingIntervalSec**

**HKEY\_LOCAL\_MACHINE¥SOFTWARE¥Cisco Systems, Inc.¥CTIOS¥ CTIOS\_<InstanceName>¥ctios1¥Server¥SkillGroup¥ PollingIntervalSec**

更新間隔を 0 に変更すると、統計情報が送信されなくなります。この機能は、リリース 4.6.2 以降で有 効です。

CTI OS 更新間隔に加えて、ICM Configuration Manager には統計情報を計算および保存する独自の更 新間隔があります(ICM のマニュアルを参照)。不要なネットワークトラフィックを排除するため、 CTI OS の更新間隔は ICM の更新間隔より短くしないでください。

- **Q.** callappearance、AgentStatistics および skillgroupstatistics グリッドに表示されるカラムをカスタ マイズするには
- **A.** グリッドのカラムをカスタマイズする方法については『*Cisco ICM Software CTI OS System Manager's Guide*』の第 4 章を参照してください。
- **Q.** 統計情報の最小化を無効にするには
- **A.** リリース 4.6.2 以降で、デフォルトの統計情報カラムを使用せずカスタマイズする場合(『*Cisco ICM Software CTI OS System Manager's Guide*』の第 5 章を参照)CTI OS サーバでは、設定され た統計情報の更新のみが送信されます。これは、ネットワーク トラフィックを削減するためです。 この機能を無効化して、すべての更新の統計情報をすべて受信するには、次のレジストリ キーで DisableStatsMinimization を 1 に設定します。

## **HKEY\_LOCAL\_MACHINE¥SOFTWARE¥Cisco Systems, Inc.¥CTIOS¥ CTIOS\_<InstanceName>¥ctios1¥ EnterpriseDesktopSettings¥AllDesktops¥Grid¥AgentStatistics¥ Columns¥Number for agent statistics**

および

## **HKEY\_LOCAL\_MACHINE¥SOFTWARE¥Cisco Systems, Inc.¥CTIOS¥ CTIOS\_<InstanceName>¥ctios1¥ EnterpriseDesktopSettings¥All Desktops¥Grid¥SkillGroupStatistics¥ Columns¥Number for skill group statistics**

デスクトップ ソフトフォン では設定されたカラムのみが表示されますが、統計情報はすべて受信され ます。

(注) CTI OS リリース 4.7 よりも前では、不具合により、スキル グループの統計情報をモニタ モード アプ リケーションで最小化できません。この問題は、リリース 4.7 以降で解決されています。リリース 4.7 以上を使用した場合、上記に示す SkillGroupStatistics キーの DisableMonitorModeStatsMinimization オプション設定を使用してモニタ モード アプリケーションのスキル グループ統計情報の最小化を無効 にできます。

- **Q.** レジストリを更新しても callappearance、AgentStatistics または skillgroupstatistics グリッドのカ ラム定義が変化しない
- **A.** CTI OS サーバとクライアント アプリケーション (例:ソフトフォン、Supervisor Desktop) が再 起動されると変更が反映されます。
- **Q.** 表示されたカラムのヘッダと幅を変更するには
- **A.** レジストリでカラムをカスタマイズする手順については、『*Cisco ICM/IPCC Enterprise & Hosted Editions* の *CTI OS* システム管理者ガイド』の第 4 章を参照してください。カラム キーには、ヘッ ダおよび幅のストリング値やその他の値を設定することができます(『*Cisco ICM/IPCC Enterprise & Hosted Editions* の *CTI OS* システム管理者ガイド』を参照)。

Header:カスタム ヘッダを入力します。デフォルトは「Type」と同じ

Width: デフォルトは 70 スクリーン単位(例: 140 に設定すると標準の倍の幅になります)

- **Q.** IPCC の CallsQNow では現在のコール キューの数を表示できない
- **A.** IPCC スイッチでコールのキュー数を確認するには、RouterCallsQNow を参照します。 CallsQNow は従来の ACD スイッチのみでサポートされます。
- **Q.** skillgroupstatistics のカラム 1 を変更するには
- **A.** skillgroupstatistics グリッドのカラム 1 には常に skillgroupnumber が表示され、変更はできませ ん。カラム ヘッダは変更できます。
- **Q.** CTI OS 統計情報によって発生したネットワーク トラフィックを削減するには
- **A.** CTI OS エージェントと Skillgroup 統計情報メッセージによって発生したネットワーク トラフィッ クを削減する方法はいくつか存在します。
- **•** すべてのエージェントで、スキル グループまたはエージェントの統計情報機能をオフにする

これは、CTI OS サーバをホストする各マシンのレジストリ設定を変更することで、エージェント とスキルグループの統計情報に対してそれぞれ実行することができます。特定の統計情報のセット についてレジストリ キーで PollingIntervalSec を 0 に設定します。

エージェント統計情報の場合:

### **HKEY\_LOCAL\_MACHINE¥SOFTWARE¥Cisco Systems, Inc.¥CTIOS ¥ CTIOS\_<InstanceName>¥ ctios1 ¥Server¥Agent¥ PollingIntervalSec**

スキルグループ統計情報の場合:

## **HKEY\_LOCAL\_MACHINE¥SOFTWARE¥Cisco Systems, Inc.¥CTIOS ¥ CTIOS\_<InstanceName>¥ ctios1 ¥Server¥SkillGroup¥ PollingIntervalSec**

**•** 統計情報の更新間隔を延長する

上記のレジストリ キーでクライアントの統計情報の更新間隔を秒単位で 0 以外の値に設定します。

たとえば、PollingIntervalSec が HKEY\_LOCAL\_MACHINE¥SOFTWARE¥Cisco Systems, Inc.¥CTIOS ¥CTIOS <インスタンス名 >¥ctios1¥Server¥SkillGroup¥ で 30 (デフォルトは 10)に 設定されると、クライアントのスキルグループ統計情報は 30 秒毎に更新されます。

ただし AgentStatistics の場合は、通常エージェントの統計情報がコール終了後に変更されること から、デフォルト値を指定することをお勧めします(以下を参照)。この場合、AgentStatistics に よって HKEY\_LOCAL\_MACHINE¥SOFTWARE¥Cisco Systems, Inc.¥CTIOS ¥CTIOS\_< インス タンス名 >¥ctios1¥Server¥Agent¥PollingIntervalSec の PollingIntervalSec が無視されます。

**•** 全体的なスキルグループ数と各スキルグループに割り当てられたエージェント数を削減する

この操作は Agent Explorer または Skillgroup Explorer 設定ツールを使用して実行できます。いず れも ICM Configuration Manager の一部です。

**•** クラアント デスクトップに送信される統計情報フィールド数を削減する

デフォルトでは、CTI Toolkit に表示する必要がある統計情報のみが CTI OS サーバから送信され ます。クライアントに表示されるフィールドをカスタマイズする手順については、『*Cisco ICM/IPCC Enterprise & Hosted Editions* の *CTI OS* システム管理者ガイド』の第 4 章を参照して ください。

**•** 一部のエージェントのみの統計情報機能を無効にする

CTI OS 4.7 では、エージェント単位で統計情報機能を無効にできる新しいレジストリ キーが導入 されました。これには、統計情報機能を無効にした接続プロファイル(CTI OS システム管理者ガ イドの接続プロファイルに関するセクションを参照)を作成して、一部のエージェントにこの接続 プロファイルを使用するように指導します。その他のエージェントは、統計情報機能を有効にした 接続プロファイルを使用します。

関連キーは次のとおりです。

- **–** DisableAgentStatistics
- **–** DisableSkillgroupStatistics

値が 1 の場合は、接続プロファイルの統計情報機能が無効であることを表し、0 の場合は有効です (デフォルト)

キーは次にあります。

#### **HKEY\_LOCAL\_MACHINE¥SOFTWARE¥Cisco Systems, Inc.¥CTIOS ¥ CTIOS\_<InstanceName>¥ctios1¥ EnterpriseDesktopSettings¥All Desktops¥Login¥ConnectionProfiles¥ Name¥<ConnectionProfileName>**

**•** エージェント統計情報機能をコール完了時にのみポールする

#### **HKEY\_LOCAL\_MACHINE¥SOFTWARE¥Cisco Systems, Inc.¥CTIOS ¥ CTIOS\_<InstanceName>¥ctios1¥Server¥Agent¥**

のレジストリ キー「PollForAgentStatsAtEndCall」が 1 に設定されている場合、前述の PollingIntervalSec は無視され、エージェントの統計情報はコール終了時にのみ送信されます。統 計情報フィールドの多くはコールの終了時にのみ更新されるため、シスコではデフォルトに加え て、この方法もお勧めしています。TimeLoggedinToday、TimeNotReadyToday および TimeReadyToday などの一部の統計情報は CTI Server から新しい情報が送信されるまでクライア ントごとに更新されます。PollForAgentStatsAtEndCall が 0 に設定されている場合、 PollingIntervalSec が優先され、前述のとおりに更新間隔が決定されます。

- **Q.** 通話モニタに関する問題を診断する際に必要なログと推奨される TraceMask は
- **A.** 通話モニタは主にクライアント ベースの機能で、通話モニタ セッションの開始と停止の信号とレ ポート ステータスを CTI OS サーバを使用して送信します。ログの取得手順については、付録 B 「サポートに必要なログの取得」を参照してください。

問題の診断には次のログが必要です。

- **•** Supervisor Desktop のクライアント ログ(CtiosClientlog)
- **•** Agent Desktop のクライアント ログ(CtiosClientlog)
- **•** Ctios サーバのログ(デュプレックス環境の場合、dumplog を使用して CTI OS サーバ 2 つから取 得)

高レベルな問題の場合でも TraceMask の値はデフォルトの 0x40000307(CTI Toolkit)、および 0x20003(CTI OS サーバ)で十分です。CTI Toolkit の詳細なトラブルシューティングには TraceMask を 0xF0F に設定することをお勧めします。また、CTI OS サーバの詳細なトラブルシューティングには TraceMask を 0xA0F に設定することをお勧めします。

- **Q.** セキュリティ機能をサポートする CTI OS バージョンは
- **A.** セキュリティ機能をサポートする CTI OS バージョンは、次のとおりです。
- **•** CTI OS サーバ 7.0

**•** CTI Toolkit 7.0 の C++ CIL および COM CIL

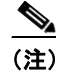

(注) セキュリティがオンの状態で従来の CTI Toolkit が CTI OS サーバ 7.0 に接続しようとした場 合、接続に失敗します。

セキュリティがオンの状態で Java CIL または .NET CIL クライアントが CTI OS サーバ 7.0 に 接続しようとした場合、接続に失敗します。

- **Q.** CTI OS サーバでセキュリティ機能のオン / オフ状態を判別するには
- **A.** 「SecurityEnabled」レジストリ キーの値が 0 の場合はセキュリティ機能はオフです。 「SecurityEnabled」レジストリ キーの値が 1 の場合はセキュリティ機能はオンです。

「SecurityEnabled」レジストリ値は、次のレジストリ キーに存在します。

#### **HKEY\_LOCAL\_MACHINE¥SOFTWARE¥Cisco Systems, Inc.¥Ctios¥ CTIOS\_<InstanceName>¥CTIOS1¥Server¥Security**

(注) 一方の CTI OS サーバでセキュリティ機能がオンであり、ピアが存在する場合は、ピア サーバ でもセキュリティ機能をオンにする必要があります。

- **Q.** CTI OS サーバおよび CTI Toolkit のセキュリティ機能を設定するには
- **A.** 設定に必要な情報は『*CTI OS* システム管理者ガイド』で説明されています。
- **Q.** セキュリティ機能で使用されているファイルとそのロケーションとは
- **A.** セキュリティ機能で使用されている CTI OS ファイルは、CTI OS サーバ セキュリティ ファイルと CTI Toolkit ファイル ファイルに分類できます。

**CTI OS** サーバのセキュリティ ファイル:CTI OS サーバが「< ドライブ名 >:¥ ICM¥< インスタンス名 >¥<CTIOS コンポーネント名 >」ディレクトリにイン ストールされている場合、次のセキュリティ ファイルは「< ドライブ名 >:¥ ICM¥< インスタンス名 >¥<CTIOS コンポーネント名 >¥Security」ディレクト リにコピーされます。

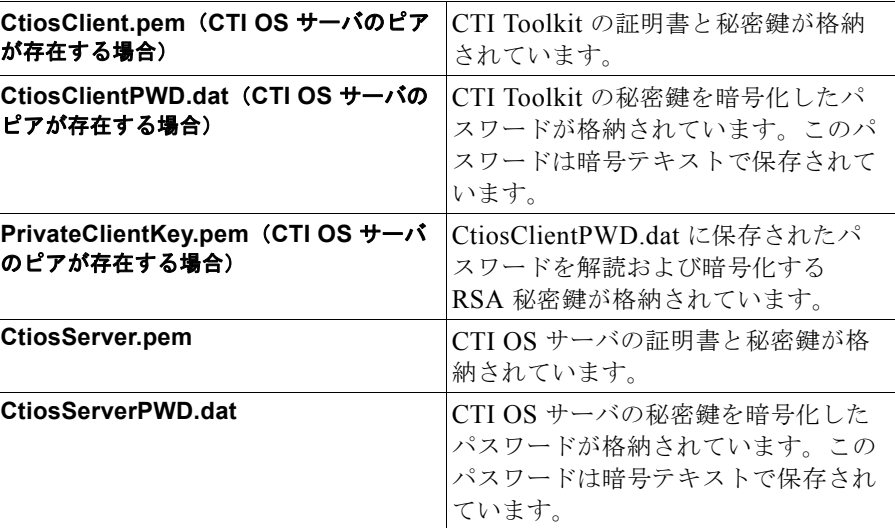

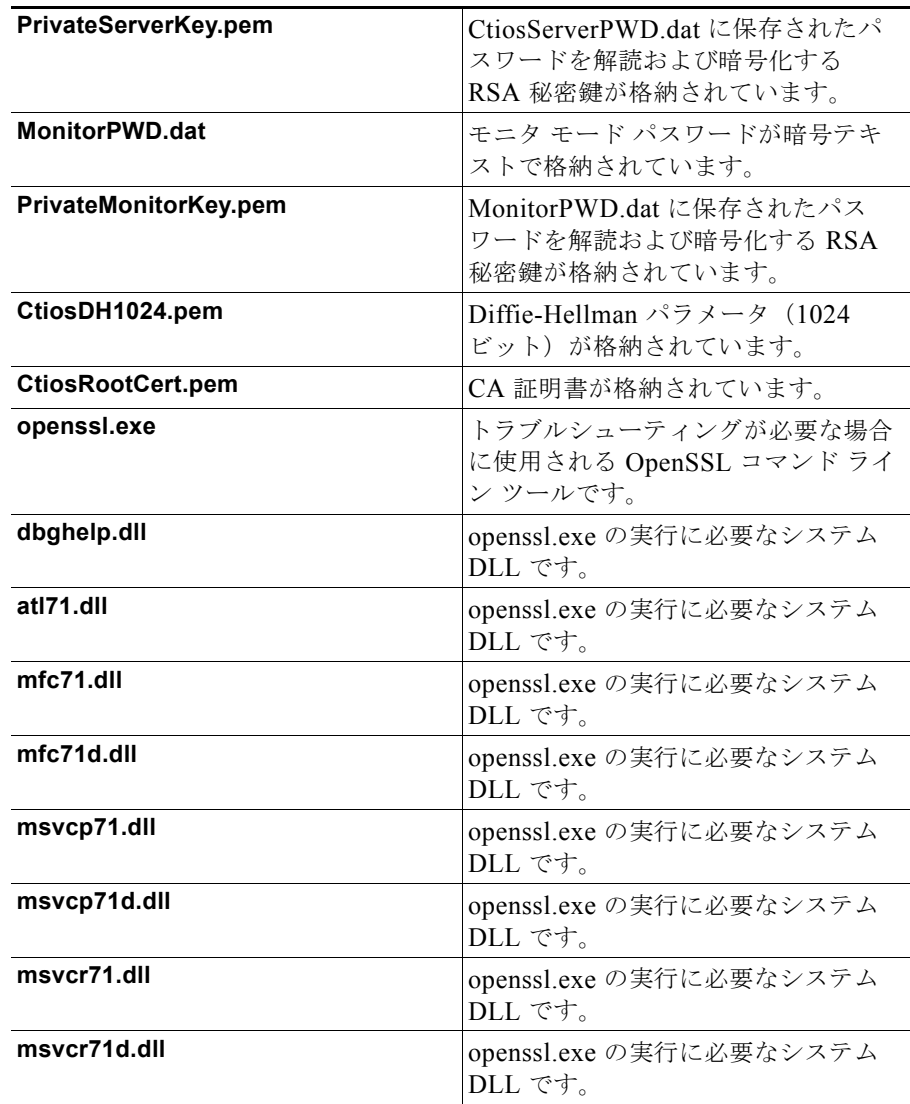

**CTI Toolkit** セキュリティ ファイル:CTI Toolkitが「<ドライブ名>:¥Program Files¥Cisco Systems, Inc.¥CTIOS Client」ディレクトリにインストールされてい る場合、次のセキュリティ ファイルは「<ドライブ名>:¥Program Files¥Cisco Systems, Inc.¥CTIOS Client¥Security」ディレクトリにコピーされます。

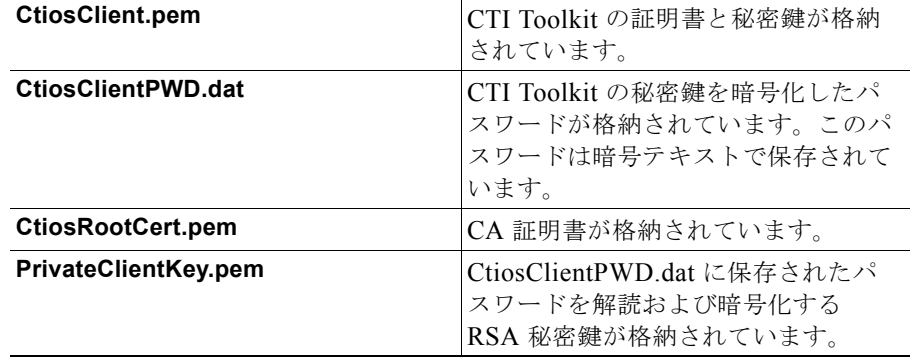

a ka

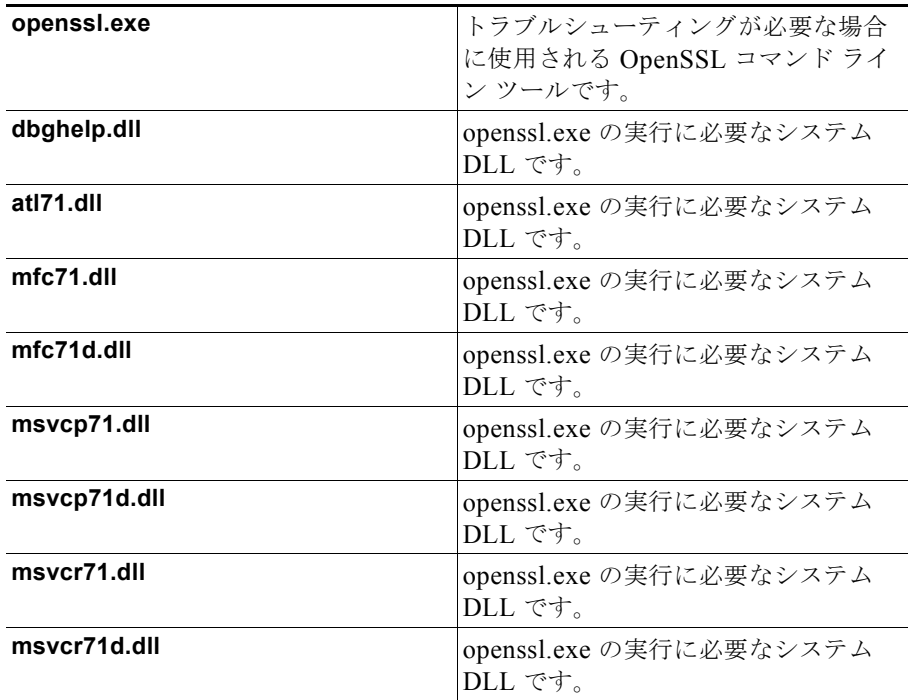

- **Q.** CTI OS サーバとクライアントの証明書要求に対して使用された署名の認証局(CA)の種類を判別 するには
- **A.** 「CAType」レジストリ キーの値が 1 の場合は、自己署名 CA が使用されています。 「CAType」レジストリ キーの値が 2 の場合は、サード パーティ署名 CA が使用されています。
- CTI OS サーバではこのレジストリ値は、次のレジストリ キーに存在します。

HKEY\_LOCAL\_MACHINE¥SOFTWARE¥Cisco Systems,

Inc.¥Ctios¥CTIOS\_<InstanceName>¥CTIOS1¥Server¥Security

CTI Toolkit ではこのレジストリ値は、次のレジストリ キーに存在します。

HKEY LOCAL MACHINE¥SOFTWARE¥Cisco Systems, Inc.¥CTI Desktop¥CtiOs CTI OS サーバと CTI Toolkit の証明書要求にはいずれも同じ CA を使用して署名する必要があります。 CA には次の 2 種類があります。

- **•** 「CreateSelfSignedSetupPackage.exe」プログラムを実行して作成する自己署名 CA
- **•** サード パーティ CA

したがって、CTI OS サーバの証明書要求が自己署名 CA を使用して署名されている場合は、 CTI Toolkit の証明書要求もすべて自己署名 CA を使用して署名する必要があります。

- **Q.** 証明書に関する情報を表示するには
- **A.** 証明書に関して表示できる情報には、次のものがあります。
- **•** 証明書のコンテンツを表示する: openssl x509 -in c CtiosClient.pem -noout -text
- **•** 証明書のシリアル番号を表示する: openssl x509 -in CtiosClient.pem -noout -serial
- **•** 証明書のサブジェクト名を表示する: openssl x509 -in CtiosClient.pem -noout -subject
- **•** 開始日と失効日を表示する: openssl x509 -in CtiosClient.pem -noout -dates
- **Q.** マルチテナントおよびマルチインスタンスの CTI OS がサポートする Peripheral の種類は
- **A.** 「IPCC Hosted Edition」のみをサポートします。
- **Q.** 通常の IPCC にマルチテナントおよびマルチインスタンスの CTI OS をインストールできますか
- **A.** いいえ。マルチテナントおよびマルチインスタンスの CTI OS は「IPCC Hosted Edition」のみを サポートします。
- **Q.** マルチテナントおよびマルチインスタンスの CTI OS サーバに C++ CIL、COM CIL、Java CIL、 および .NET CIL クライアントを接続できますか
- **A.** はい。
- **Q.** マルチテナントおよびマルチインスタンスの CTI OS では Siebel はサポートされますか
- **A.** いいえ。Siebel はサポートされません。
- **Q.** マルチテナントおよびマルチインスタンスの CTI OS ではセキュリティ機能はサポートされますか
- **A.** はい。CTI OS サーバ 1 つのセキュリティ機能をオンにしても同じマシンで実行されている他の サーバは影響されません。

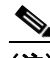

(注) セキュリティがオンの状態で従来の CTI Toolkit が CTI OS サーバ 7.0 に接続しようとした場 合、接続に失敗します。 セキュリティがオンの状態で Java CIL または .NET CIL クライアントが CTI OS サーバ 7.0 に 接続しようとした場合、接続に失敗します。

- **Q.** マルチインスタンス環境において、同じマシンで実行されている CTI OS サーバは同じ 「ListenPort」を使用しますか
- **A.** いいえ。CTI OS サーバはそれぞれ固有のリッスン ポートが必要です。CTI OS サーバそれぞれの 「ListenPort」値は、次のレジストリ キーに存在します。 HKEY\_LOCAL\_MACHINE¥SOFTWARE¥Cisco

Systems,Inc.¥Ctios¥CTIOS\_<InstanceName>¥CTIOS1¥Server¥connections

**Q.** マルチインスタンス環境において、1 台に搭載できる CTI OS サーバ数の上限は

**A.** 1 台当たり、CTI OS サーバは 10 までインストールできます。

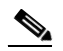

- (注) マルチインスタンスの CTI OS は 10 インスタンスまでサポートします。また、インスタンスは それぞれ独自の TCP ポートで待ち受けます。したがってファイアウォールでは 10 ポート開く 必要があります。
- **Q.** マルチインスタンス環境において、他のサーバに影響を与えることなく CTI OS サーバ 1 つのみを 制御できますか
- **A.** はい。CTI OS サーバは個別に管理できます。他のサーバに影響を与えることなく CTI OS サーバ を停止、開始および再起動できます。
- **Q.** マルチインスタンス環境において、CTI OS サーバには個別のログ ファイルはありますか
- **A.** はい。ファイルは「< ドライブ名 >:¥ICM¥< インスタンス名 >¥CTIOS1¥logfiles」ディレクトリに 存在します。
- **Q.** マルチインスタンス環境において、他のサーバに影響を与えることなく CTI OS サーバ 1 つのみの トレース マスクを変更できますか
- **A.** はい。トレース マスクは CTI OS サーバごとに存在しています。トレース マスクはレジストリを 使用して変更することができます。CTI OS サーバそれぞれの 「EMSTraceMask」値は、次のレジ ストリ キーに存在します。

```
HKEY_LOCAL_MACHINE¥SOFTWARE¥Cisco 
Systems,Inc.¥ICM¥CTIOS_<InstanceName>¥CTIOS1¥EMS¥CurrentVersion¥
LibraryProcesses¥ctios
```
- **Q.** マルチインスタンス環境において、同じマシン上に存在する複数の CTI OS サーバを同じ CtiServer に接続できますか
- **A.** いいえ。CTI OS サーバと CtiServer の関係は 1 対 1 です。1 つの CTI OS サーバが接続できるの は、CtiServer 1 つのみです。

٠